# SOUTHERN DISTRICTS COMPUTER USERS CLUB INC.

## March 2009

Club Web Site http://videocam.net.au/sdcuci/indexhtml

Editor Jim Greenfield

MEETINGS are held on the third Wednesday of the Month, at Christ Church O'Halloran Hill 1708 Main South Road O'Halloran Hill at 7.30pm

#### Visitors most welcome.

Cost \$2 per person, which includes the Newsletter plus coffee/tea and biscuits.

Subscriptions for twelve months Single \$18

Family membership \$24

Novice and experienced computer users will be warmly welcomed

# Southern Districts Computer Users Club Inc.

For further information about S.D.C.U.C.Inc.

Contact The Club President, Jim Greenfield 83824912

Correspondence to
The Secretary
S.D.C.U.C.I.
Box 991
Morphett Vale 5162
Email to
ronald.stephens1@three.com.au

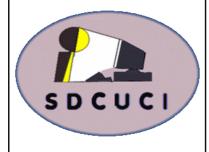

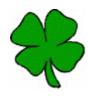

## The President's Page 17th March St. Patrick's Day

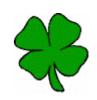

Yesterday was St Patrick's Day, also my Mother-in-Laws Birthday. So I decided to ask Google who was St Patrick.

- 1. St. Patrick is the patron saint of Ireland, although he was born in Britain, around 385AD. His parents Calpurnius and Conchessa were Roman citizens living in either Scotland or Wales, according to different versions of his story.
- **2**. As a boy of 14 he was captured and taken to Ireland where he spent six years in slavery herding sheep. He returned to Ireland in his 30s as a missionary among the Celtic pagans.
- **3.** Legend has it that he used the native shamrock as a symbol of the holy trinity when preaching and brought the Latin alphabet to Ireland.
- **4.** Miracles attributed to him include the driving of serpents out of Ireland. However, evidence suggests post-glacial Ireland never had any snakes in the first place.
- **5.** Wearing green, eating green food and even drinking green beer, is said to commemorate St Patrick's use of the shamrock although blue was the original colour of his vestments.
- **6.** St Patrick was said to have proclaimed that everyone should have a drop of the "hard stuff" on his feast day after chastising an innkeeper who served a short measure of whiskey. In the custom known as "drowning the shamrock", the shamrock that has been worn on a lapel or hat is put in the last drink of the evening.
- **7.** Popular Irish toasts on St Patrick's Day, include: may the roof above us never fall in, and may we friends beneath it never fall out.
- **8.** St. Patrick's Day was first celebrated in America in Boston, Massachusetts, in 1737. Around 34 million modern Americans claim Irish ancestry.
- **9.** It is believed that St Patrick died on March 17 in 461AD. It is a national holiday in Ireland, and on the island of Montserrat in the Caribbean, which was founded by Irish refugees. It is a bank holiday in Northern Ireland and a provincial holiday in the Canadian province of Newfoundland.
- **10.** Dublin has a parade that attracts hundreds of thousands of people, while in Chicago the river is dyed green for a few hours. The biggest parade is normally held in New York, while the largest celebration in the southern hemisphere is in Sydney, Australia.

Born On this Day 18th March

**Rudolf Diesel:** German engineer who invented the diesel engine (1858)

## **REMEMBER: Mobile Phone Numbers Go Public next month.**

Below is a link where you can enter your phone numbers online to put an end to telemarketing calls

## https://www.donotcall.gov.au/

I know this works as I registered the house phone some time ago when the website was first setup.

My 'pesky' calls are almost Zero. Please take note that on mobiles we also get a charge for these calls that we do not want.....

This is for Australian phone numbers!

REMINDER all mobile phone numbers are being released to telemarketing companies and you will start to receive sale calls.

YOU WILL BE CHARGED FOR THESE CALLS.

I thank Trevor Francis.. for this article

## **Sticky Date Pudding**

Ingredients:-

185 grammes whole pitted dates 60 grammes butter 1 teaspoon bicarb of soda <sup>3</sup>/<sub>4</sub> cup castor sugar 2 eggs

1 cup self-raising flour

1 teaspoon vanilla

1 cup water

Delicious Delights
From The Buckle

Sauce Ingredients:-

1 cup brown sugar (firmly packed)6 tablespoons thickened cream125 grammes butter1 teaspoon vanilla essence

#### Method:-

Grease a 7" spring form round cake tin. Chop the dates and put in a saucepan with the cup of water, bring to the boil and simmer for 3 minutes. Then take off the heat and add bicarb of soda and vanilla. Cream the butter and castor sugar and add the eggs, gradually fold in the flour then stir in the date mixture (this will be runny). Pour into prepared cake tin. Bake at 180° for 30 minutes. Pour ½ the toffee sauce over then bake for a further 10 minutes.

#### Toffee Method:-

Mix sugar, cream, butter and vanilla into a saucepan, stir until sauce boils. Simmer for 2 minutes.

To serve reheat individual slices in microwave, heat the toffee sauce in microwave and pour over the slices.

Serve with ice cream or large dollops of cream.

### Established 1991

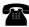

0422 912 583

Web Design

Hosting

**Domain Names** 

Personalised Service http://vcsweb.com eBay Sales

We have great items for gifts such as Playstation & Gameboy accessories, phone covers, wheat bags, laser pointers, chess sets and more.

Buy online and pick up locally! http://www.stores.ebay.com.au/vcswebgoodiesbox/

We can also sell items for you.

## These classified ads were really put in a local newspaper

FREE YORKSHIRE TERRIER. 8 years old. Hateful little bastard. Bites!

WEDDING DRESS FOR SALE.
Worn once by mistake. Call
Stephanie.

COWS, CALVES: NEVER BRED.
Also 1 gay bull for sale.

FREE PUPPIES
1/2 Cocker Spaniel, 1/2 sneaky
neighbour's dog.

## **Check your hard Drive for errors**

- 1. Double-click My Computer, and then right-click the hard disk that you want to check.
- 2. Click **Properties**, and then click **Tools**.
- 3. Under Error-checking, click Check Now. A dialog box that shows the Check disk options is displayed,
  - 4. Use one of the following procedures:
- To run Chkdsk in read-only mode, click Start.
- To repair errors without scanning the volume for bad sectors, select the **Automatically fix** file system errors check box, and then click **Start**.
- To repair errors, locate bad sectors, and recover readable information, select the **Scan for** and attempt recovery of bad sectors check box, and then click **Start**.

**Note** If one or more of the files on the hard disk are open, you will receive the following message: The disk check could not be performed because the disk check utility needs exclusive access to some Windows files on the disk. These files can be accessed by restarting Windows. Do you want to schedule the disk check to occur the next time you restart the computer? Click **Yes** to schedule the disk check, and then restart your computer to start the disk check

## For Sale

Huge 21inch CRT

Monitor

**Excellent Condition.** 

Ideal for the person who wants a big one.

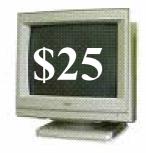

Contact:- Jim, Ron, Roy, Colin or Trevor

# Dynamic Mechanix

## **Automotive Repairs**

ALL GENERAL MECHANICAL REPAIRS

Brakes, Suspension, Clutch,
Auto Trans Service,
Wheel Balance & Repairs,
New & S/Hand Tyres.
SERVICE, TUNE & SAFETY CHECK
(most 4 & 6 cyl. cars) - Includes plugs,
points, oil, filter.

U4/2 Somerset Circuit Lonsdale S.A. 5160

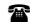

8186 0081

## **MEETING RULES**

Pensioner

& Seniors

Discount

#### NO SMOKING NO DRINKING NO SWEARING

We are allowed to use the facilities at Christ Church, O'Halloran Hill in return of a small fee plus respect for their property. We ask for your co-operation in respect to the above. While we can not control what our members do away from our club meetings, Piracy of copyright material can not be condoned at our meetings.

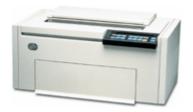

## **Printers**

In 1953, the first high-speed printer was developed by Remington-Rand for use on the <u>Univac</u> computer.

In 1938, <u>Chester Carlson</u> invented a dry printing process called electro photography commonly called a Xerox, the foundation technology for laser printers to come.

The original laser printer called EARS was developed at the Xerox Palo Alto Research Center beginning in 1969 and completed in November, 1971. Xerox Engineer, Gary Stark weather adapted Xerox copier technology adding a laser beam to it to come up with the laser printer. According to Xerox, "The Xerox 9700 Electronic Printing System, the first xerographic laser printer product, was released in 1977. The 9700, a direct descendent from the original PARK "EARS" printer which pioneered in laser scanning optics, character generation electronics, and page-formatting software, was the first product on the market to be enabled by PARK research."

According to IBM, "the very first IBM 3800 was installed in the central accounting office at F. W. Woolworth's North American data center in Milwaukee, Wisconsin in 1976." The IBM 3800 Printing System was the industry's first high-speed, laser printer. A laser printer that operated at speeds of more than 100 impressions-per-minute. It was the first printer to combine laser technology and electro photography according to IBM.

In 1992, Hewlett-Packard released the popular LaserJet 4, the first 600 by 600 dots per inch resolution laser printer.

In 1976, the inkjet printer was invented, but it took until 1988 for the inkjet to become a home consumer item with Hewlett-Packard's release of the DeskJet inkjet printer, priced at a whopping \$1000.

### WHAT ARE SENIORS WORTH?

Remember, old folks are worth a fortune – with silver in their hair, gold in their teeth, stones in their kidneys, lead in their feet and gas in their stomachs.

I have become a little older since I saw you last, and a few changes have come into my life.

Frankly, I've become quite a frivolous old girl. I'm seeing five gentlemen every day. As soon as I wake up, Will Power helps me out of bed. Then I go to see John. Next, it's time for Uncle Toby to come along, followed by Billy T. They leave and Arthur Ritus shows up and stays for the rest of the day. He doesn't like to stay in one place very long, so he takes me from joint to joint.

After such a busy day, I'm really tired and glad to go to bed with Johnny Walker. What a life Oh yes, I'm also flirting with Al Zymer.

PS. The preacher came to call the other day. He said that at my age I should be thinking about the hereafter. I told him "Oh, I do – all the time". No matter where I am, if I'm in the parlor, upstairs in the bedroom, or down in the kitchen, I ask myself, "Now what am I here after?"

## Let *Evacom* Fix it Professionally

Minimum charge applies

# FOR UP MARKET & UPGRADEABLE COMPUTERS, PROFESSIONAL REPAIRS AND UP-GRADES AT SENSIBLE PRICES

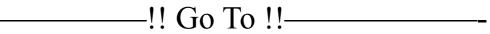

## **USB Bandwidth, Port Information**

Last month, I wrote an article about USB Bandwidth and the difficulties of running multiple USB devices on a single port, albeit through a USB hub.

You can check your PC hubs through Control Panel, identify the ports and the amount of Bandwidth that devices are using. Go to Control Panel, System; Hardware Tab and then to Device Manager.

Scroll down to the Universal Serial Bus Controllers and click on the + sign to expand the Line

thus:

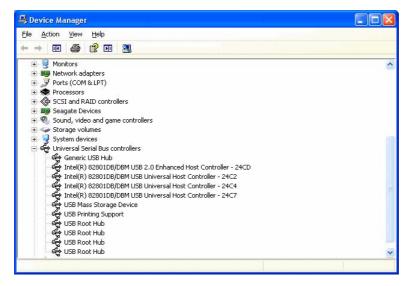

The Generic USB Hub on the first line, the other lines list the number of ports/controllers that you have in your PC. The line with "USB Enhanced" indicates that the USB meets USB-2 standard. Next, on each of the controllers, Right Click, select Properties, then the Advanced Tab. You will see the device and the bandwidth used, Idle would be around 10% A USB hard drive would require at least 35% of the bandwidth.

Next, Right click on the first USB Root Hub, select the "Power" Tab, The device using the hub will be shown and the power consumption in Milliamps, (mA), remember that we saw that most hubs only support 500mA, overloading the hub will cause the PC to crash at best.

By seeing what devices are on which hubs, it allow you to see if you can switch devices to other port/hubs if overload becomes apparent. In the above example, the first root-hub is powering the PC mouse and is using 100mA. The second Root Hub has the printer support and with the printer off, still uses 2mA, turned on, it would use more. However, it is most likely that the hub could share the mouse without problems and free up the mouse hub for something else.

## Guest Speaker for March

Mr. Martin Dunstan, a lively octogenarian, has lived in the southern area all of his life. He is going to speak to us about the changes in the south that he has seen in his life time. Martin is a lecturer at the University of the Third Age. He also conducts tours of the old Willunga Quarry.

From the editor. It is noted that our President attended the same school as Martin (a few years after Martin)

# Your Notes

| <br> |
|------|
| <br> |
|      |
|      |
| <br> |
|      |
|      |
|      |
|      |
|      |
|      |
|      |
|      |
|      |
|      |
|      |
|      |
|      |
|      |
|      |
|      |
|      |
| <br> |
|      |